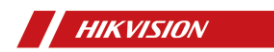

### **Thermographic Handheld Camera**

.

**User Manual**

### **© 2020 Hangzhou Hikvision Digital Technology Co., Ltd. All rights reserved.**

#### **About this Manual**

The Manual includes instructions for using and managing the Product. Pictures, charts, images and all other information hereinafter are for description and explanation only. The information contained in the Manual is subject to change, without notice, due to firmware updates or other reasons. Please find the latest version of this Manual at the Hikvision website (https://www.hikvision.com/).

Please use this Manual with the guidance and assistance of professionals trained in supporting the Product.

#### **Trademarks Acknowledgement**

**HIKVISION** and other Hikvision's trademarks and logos are the properties of Hikvision in various jurisdictions. Other trademarks and logos mentioned are the properties of their respective owners.

#### **LEGAL DISCLAIMER**

TO THE MAXIMUM EXTENT PERMITTED BY APPLICABLE LAW, THIS MANUAL AND THE PRODUCT DESCRIBED, WITH ITS HARDWARE, SOFTWARE AND FIRMWARE, ARE PROVIDED "AS IS" AND "WITH ALL FAULTS AND ERRORS". HIKVISION MAKES NO WARRANTIES, EXPRESS OR IMPLIED, INCLUDING WITHOUT LIMITATION, MERCHANTABILITY, SATISFACTORY QUALITY, OR FITNESS FOR A PARTICULAR PURPOSE. THE USE OF THE PRODUCT BY YOU IS AT YOUR OWN RISK. IN NO EVENT WILL HIKVISION BE LIABLE TO YOU FOR ANY SPECIAL, CONSEQUENTIAL, INCIDENTAL, OR INDIRECT DAMAGES, INCLUDING, AMONG OTHERS, DAMAGES FOR LOSS OF BUSINESS PROFITS, BUSINESS INTERRUPTION, OR LOSS OF DATA, CORRUPTION OF SYSTEMS, OR LOSS OF DOCUMENTATION, WHETHER BASED ON BREACH OF CONTRACT, TORT (INCLUDING NEGLIGENCE), PRODUCT LIABILITY, OR OTHERWISE, IN CONNECTION WITH THE USE OF THE PRODUCT, EVEN IF HIKVISION HAS BEEN ADVISED OF THE POSSIBILITY OF SUCH DAMAGES OR LOSS.

YOU ACKNOWLEDGE THAT THE NATURE OF INTERNET PROVIDES FOR INHERENT SECURITY RISKS, AND HIKVISION SHALL NOT TAKE ANY RESPONSIBILITIES FOR ABNORMAL OPERATION, PRIVACY LEAKAGE OR OTHER DAMAGES RESULTING FROM CYBER-ATTACK, HACKER ATTACK, VIRUS INSPECTION, OR OTHER INTERNET SECURITY RISKS; HOWEVER, HIKVISION WILL PROVIDE TIMELY TECHNICAL SUPPORT IF REQUIRED.

YOU AGREE TO USE THIS PRODUCT IN COMPLIANCE WITH ALL APPLICABLE LAWS, AND YOU ARE SOLELY RESPONSIBLE FOR ENSURING THAT YOUR USE

CONFORMS TO THE APPLICABLE LAW. ESPECIALLY, YOU ARE RESPONSIBLE, FOR USING THIS PRODUCT IN A MANNER THAT DOES NOT INFRINGE ON THE RIGHTS OF THIRD PARTIES, INCLUDING WITHOUT LIMITATION, RIGHTS OF PUBLICITY, INTELLECTUAL PROPERTY RIGHTS, OR DATA PROTECTION AND OTHER PRIVACY RIGHTS. YOU SHALL NOT USE THIS PRODUCT FOR ANY PROHIBITED END-USES, INCLUDING THE DEVELOPMENT OR PRODUCTION OF WEAPONS OF MASS DESTRUCTION, THE DEVELOPMENT OR PRODUCTION OF CHEMICAL OR BIOLOGICAL WEAPONS, ANY ACTIVITIES IN THE CONTEXT RELATED TO ANY NUCLEAR EXPLOSIVE OR UNSAFE NUCLEAR FUEL-CYCLE, OR IN SUPPORT OF HUMAN RIGHTS ABUSES. IN THE EVENT OF ANY CONFLICTS BETWEEN THIS

MANUAL AND THE APPLICABLE LAW, THE LATER PREVAILS.

### **Regulatory Information**

### **FCC Information**

Please take attention that changes or modification not expressly approved by the party responsible for compliance could void the user's authority to operate the equipment.

FCC compliance: This equipment has been tested and found to comply with the limits for a Class A digital device, pursuant to part 15 of the FCC Rules. These limits are designed to provide reasonable protection against harmful interference when the equipment is operated in a commercial environment. This equipment generates, uses, and can radiate radio frequency energy and, if not installed and used in accordance with the instruction manual, may cause harmful interference to radio communications. Operation of this equipment in a residential area is likely to cause harmful interference in which case the user will be required to correct the interference at his own expense.

### **FCC Conditions**

This device complies with part 15 of the FCC Rules. Operation is subject to the following two conditions: 1. This device may not cause harmful interference.

2. This device must accept any interference received, including interference that may cause undesired operation.

### **EU Conformity Statement**

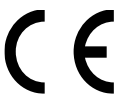

This product and, if applicable, the supplied accessories are marked with "CE" and comply therefore with the applicable harmonized European standards listed under the Radio Equipment Directive 2014/53/EU,

the EMC Directive 2014/30/EU, the RoHS Directive 2011/65/EU.

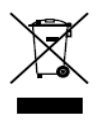

2012/19/EU (WEEE directive): Products marked with this symbol cannot be disposed of as unsorted municipal waste in the European Union. For proper recycling, return this product to your local supplier upon the purchase of equivalent new equipment, or

dispose of it at designated collection points. For more information see[: www.recyclethis.info.](http://www.recyclethis.info/)

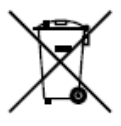

2006/66/EC (battery directive): This product contains a battery that cannot be disposed of as unsorted municipal waste in the European Union. See the product documentation for specific battery information. The battery is marked with this symbol, which

may include lettering to indicate cadmium (Cd), lead (Pb), or mercury (Hg). For proper recycling, return the battery to your supplier or to a designated collection point. For more information see[: www.recyclethis.info.](http://www.recyclethis.info/)

### **Safety Instruction**

These instructions are intended to ensure that user can use the product correctly to avoid danger or property loss.

The precaution measure is divided into **Warnings** and **Cautions**:

**Warnings:** Neglecting any of the warnings may cause serious injury or death.

**Cautions:** Neglecting any of the cautions may cause injury or equipment damage.

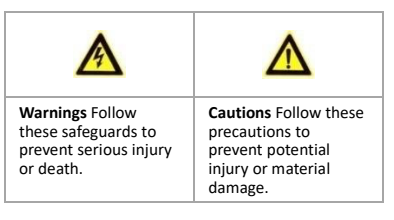

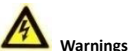

 $\bullet$  The device should be used in compliance with local laws and electrical safety regulations. Refer to the appropriate documentation for detailed information.

 $\bullet$  The device should be used in the environment within temperature range from 10 °C to 35 °C (50 °F to 95 °F), humidity ≤90%, and height ≤5000 m.

 $\bullet$  The input voltage should conform to IEC61010-1 standard: SELV (Safety Extra Low Voltage) and the Limited Power Source ((5 V DC/0.3 A).

 $\bullet$  Make sure the plug is properly connected to the power socket.

 $\bullet$  If smoke, odor, or noise arises from the device, immediately turn off the power, unplug the power cable, and contact the service center.

 The installer and user are responsible for password and security configuration and its settings.

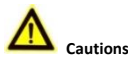

 $\bullet$  Do not drop the device or subject it to physical shock.

 Wipe the device gently with a clean cloth and a small quantity of ethanol, if necessary.

 $\bullet$  Do not aim the lens at the sun or any other bright light.

 When any laser equipment is in use, make sure that the device lens is not exposed to the laser beam, or it may burn out.

 $\bullet$  Do not expose the device to high electromagnetic radiation or extremely hot, cold, dusty, or damp environments.

 Place the device in a dry and well-ventilated environment.

Keep non-waterproof devices away from liquids.

● Keep the device in original or similar packaging while transporting it.

 A few device components (e.g., electrolytic capacitor) require regular replacement. The average lifespan varies, so periodic checking is recommended. Contact your dealer for details.

Never attempt to disassemble the device.

 Improper use or replacement of the battery may result in explosion hazard. Replace with the same or equivalent type only. Dispose of used batteries in conformance with the instructions provided by the battery manufacturer.

 The built-in battery cannot be dismantled. Please contact manufacture for repair if necessary. The battery type is E097-27-1P1S18650, and the rated voltage and capacity is 3.6 VDC/3.35 Ah (12.06 Wh). The battery may explode if it is replaced by an incorrect type. Dispose of used batteries according to the instructions.

**•** For long-term storage of the battery, make sure you fully charge it every half year, to ensure the battery quality. Otherwise, you may damage the battery.

If the equipment is used in a manner not specified by the manufacturer, the protection provided by the equipment may be impaired.

#### **Manufacture address:**

No.555 Qianmo Road, Binjiang District, Hangzhou 310052, China

Hangzhou Hikvision Digital Technology Co.,Ltd

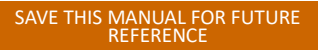

0504062000226

# **1 Introduction**

### **1.1 Box Content**

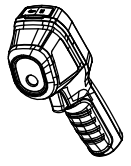

Thermographic Handheld Camera (×1)

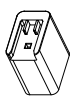

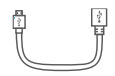

Power Adapter (×1) USB Cable (×1)

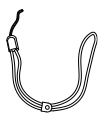

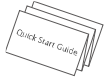

Wrist Strap (x1) Manual (x1)

**Note:** The Handheld Thermography Camera includes one battery and one micro SD card.

### **1.2 Product Introduction**

The handheld Thermography camera is a camera with thermal images. It can do thermometry, and snapshot capturing. The built-in high-sensitivity IR detector and

high-performance sensor detects the temperature change and measure the real-time temperature. The temperature measurement range is 30°C to 45 °C with thermographic accuracy ±0.5 °C.

It helps the users to find the risky part and lower their property loss. The device supports live viewing, and capturing, etc.

The handheld Thermography camera, adopting ergonomic design, is easy to use.

# **2 Appearance**

## **2.1 Dimensions**

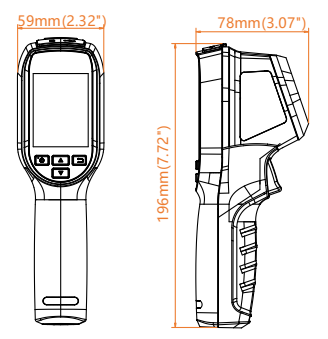

The dimension may vary according to different camera model.

### **2.2 Interfaces**

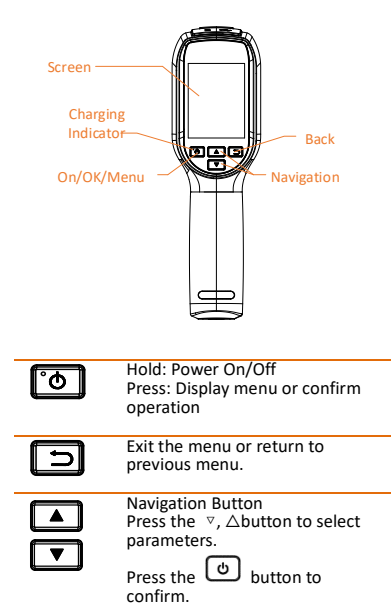

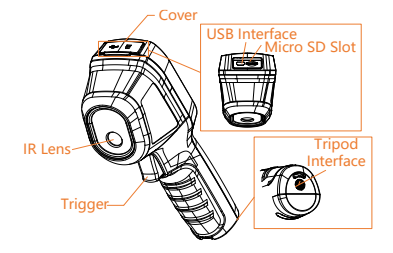

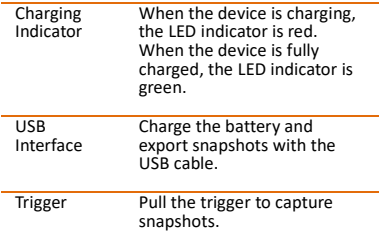

## **2.3 Install Memory Card**

Insert memory card to record videos, capture snapshots, and mark and save important data.

#### *Steps:*

- 1. Open the top cover of the device.
- 2. Insert memory card slowly into the micro SD slot. When you hear the click sound, the memory card is installed.
- 3. Close the cover after installation.

# **3 Basic Operations**

### **3.1 Charging the Device**

#### *Steps:*

- 1. Open the top cover of the device.
- 2. Connect the USB interface and the power adaptor with USB cable.

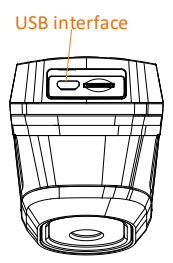

### **3.2 Interface Description**

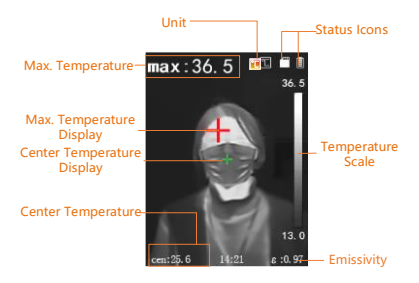

## **3.3 Format Micro SD Card**

#### *Before you start:*

Confirm the Micro SD card is properly installed before use.

### *Steps:*

- 1. In the live view interface, press  $[$ ৬∣ button to show the menu bar.
- 2. Press  $\boxed{2}$  button to select **Format Micro SD**.
- 3. Press button and select **OK** to start format Micro SD Card.

#### **Note:**

Format Micro SD Card before first use of it.

### **3.4 Capture Snapshots**

### *Steps:*

1. In the live view interface, pull the trigger to capture snapshot. The live view freezes and device displays the snapshot with temperature information. 2. Press button to save the picture, press  $\Box$  button to cancel it.

#### **Note:**

You cannot capture when the device is connected with PC.

### **3.5 View Snapshots**

### *Steps:*

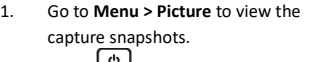

- 2. Press button to view the selected picture, press  $\boxed{\triangle}$   $\boxed{\triangleright}$  button to switch pictures.
- 3. (Optional) Press button to delete picture in picture view interface.

## **3.6 Export File**

#### *Purpose:*

Connect the handheld Thermography camera to your PC with USB cable, you can export the captured snapshots.

#### *Steps:*

- 1. Open the USB cover.
- 2. Connect the camera to your PC with USB cable and open the detected disk.
- 3. Select and copy the snapshots to PC and view the files.
- 4. Disconnect the device from your PC.

#### **Note:**

For the first time connection, the driver will be installed automatically.

Do not disconnect the USB connection from PC or pull out the Micro SD card during drive installation or it may cause the device damage.

### **3.7 Upgrade**

# *Steps:*

- Connect the thermography camera to your PC with USB cable and open the detected disk.
- 2. Copy the upgrade file and replace it to the root directory of the device.
- 3. Disconnect the device from your PC.<br>4. Beboot the device and then it will
- Reboot the device and then it will upgrade automatically. The upgrading process will be displayed in the main interface.

**Note:** After the upgrading, the device automatically reboots. You can view the current version in **Menu > About**.

# **4 Main Configurations**

### **4.1 Temperature**

### **Measurement**

#### *Purpose:*

The thermometry (temperature measurement) function provides the real-time temperature of the scene and display it on the left of your screen. The thermometry function is turned on by default.

The thermometry parameters affect the accuracy of temperature measurement.

### *Steps:*

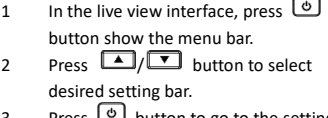

atton to go to the setting interface.

 Emissivity: Set the emissivity of your target as the effectiveness in emitting energy as thermal radiation.

> **Note:** Refer to the 6.1 Common Material Emissivity Reference for emissivity values.

 Distance (m/feet): Set the straight-line distance between the target and the device.

> **Note**: The recommended thermometry distance is 0.2 m to 2 m with target size 80 × 80 mm.

- Rule: Select **Center Spot** and **Cold Spot** to show the center temperature and min. temperature in the live view interface.
- 4 Press  $\boxed{\triangle}$  /  $\boxed{\triangledown}$  button to select desired parameter, and press (b) button to enable it.
- 5 If necessary, press 1 / 3 button to increases / decrease the setting values. Hold  $\Box/\Box$  button to change the value quickly.
- 6 Press  $\boxed{=}$  button to save and exit.

## **4.2 Set Palette**

Different palette modes display different temperature colors. You can analyze image by different palette colors.

*Steps:*

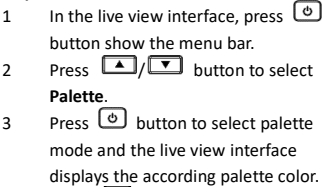

4 Press  $\begin{bmatrix} 1 & -1 \\ 0 & 1 \end{bmatrix}$  button to save and exit.

# **4.3 Set Temperature Alarm**

After enabling this function, when the device detects temperature that is higher than the set alarm threshold, **Max. Temperature** on the live view interface will flash. *Steps:*

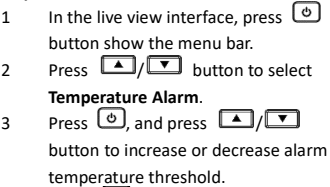

4 Press  $\Box$  button to exit.

**Note:** If the palette is set as **Above Alarm**, when the detected temperature is higher than the set alarm temperature, the target is colored in the live view interface.

**Note**: Other parameters, such as temperature measurement range, unit, palettes and so on, can be configured as steps above.

# **5 System Information**

Go to **Menu > About** to view the device information: Model, Version No., FPGA Version No., Serial No., Capacity and so on. You can also set the auto power-off duration, date and time in **Menu.**

# **6 Appendix**

### **6.1 Common Material**

### **Emissivity Reference**

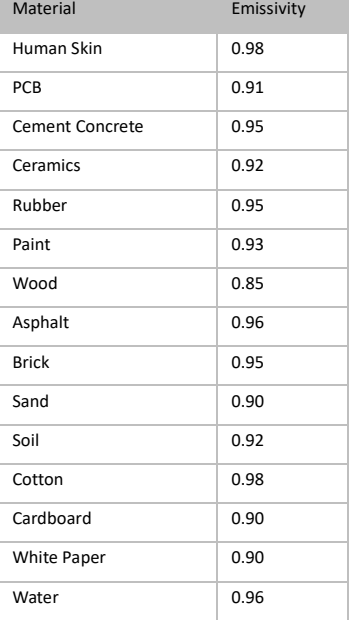

# **6.2 Frequently Asked Questions (FAQ)**

Q: The charge indicator flashes red. A: Examine the items below.

1. Examine whether the device is charged with the standard power adapter. 2. Plug and unplug the battery once.

3. Make sure the environment temperature is above 0°C (32°F).

Q:Capturing or recording fails.

A: Examine the items below: 1. Whether the device is connected to your PC and the capture function is unavailable. 2. Whether the storage space is full. 3. Whether the device is low-battery.

Q:The PC cannot identify the camera. A: Examine whether the device is connected to your PC with standard USB cable.

Q:The camera cannot be operated or no responding.

A: Hold  $\bigcirc$  button to reboot the camera.

UD18507B